## **GF-09 GPS Tracker**

# **Bedienungsanleitung**

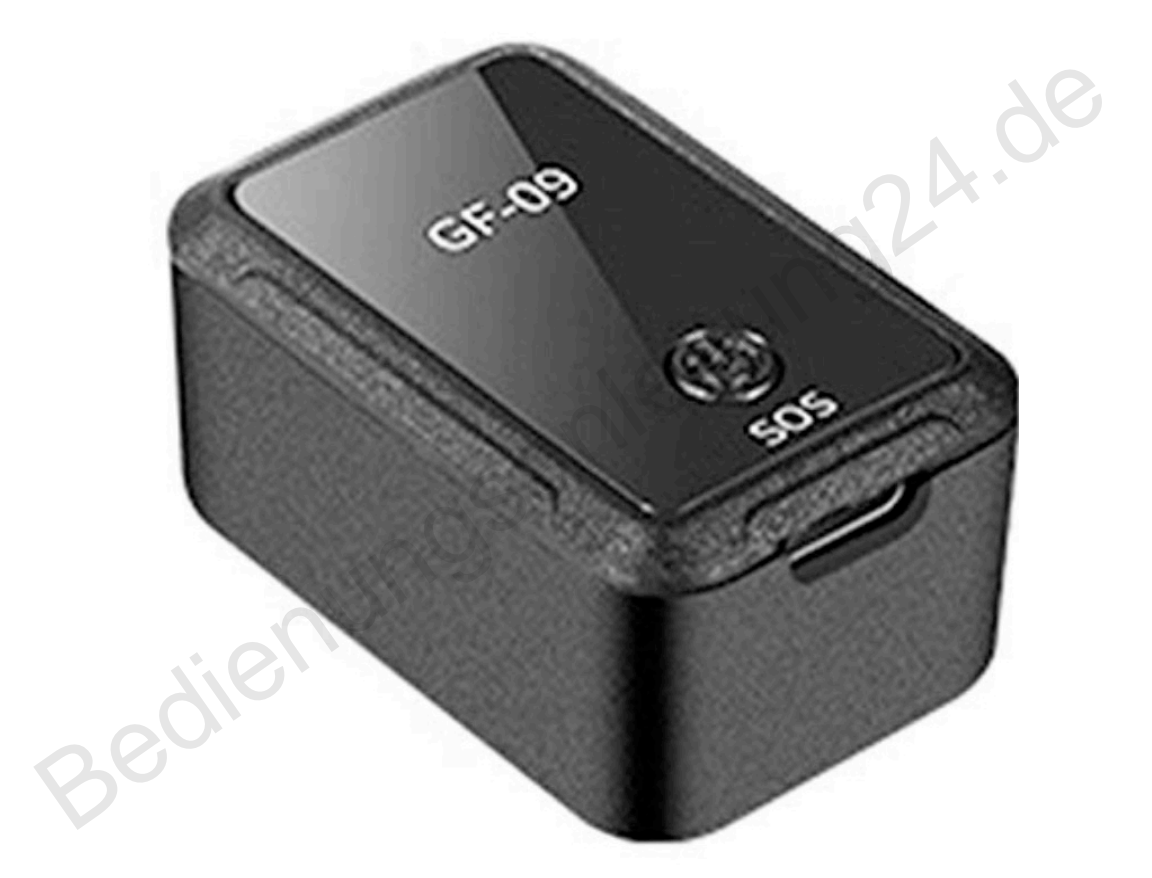

*Erstellt von Bedienungsanleitung24. Diese Bedienungsanleitung dient nur zu Ihrer Information. Die Angaben, Informationen und Empfehlungen in dieser Bedienungsanleitung stellen weder eine ausdrückliche noch eine stillschweigende Garantie dar*

Bitte lesen Sie die Anweisungen vor der Verwendung sorgfältig durch.

## **Vorbereitung**

- 1. Prüfen Sie, ob das Gerätemodell in einem einwandfreiem Zustand.
- 2. Deaktivieren Sie die PIN Abfrage für Ihre SIM Karte. Legen Sie diese dafür in ein geeignetes Handy und deaktivieren darüber die PIN Abfrage.
- 3. Die SIM Karte muss für die Funktionen GPRS, SMS und Anrufer-ID aktiviert sein.
- 4. Einschalten: Halten Sie die Power Taste 3 Sekunden lang gedrückt, um den Tracker zu starten. Das rote Licht blinkt 30 Sekunden lang langsam, bevor das Gerät online geht.
- 5. Ausschalten: Halten Sie die Power Taste 3 Sekunden lang gedrückt, um das Gerät herunterzufahren. Ziehen Sie die SIM-Karte heraus. Das Gerät schaltet sich 30 Sekunden später automatisch aus und das rote Licht erlischt. den Tracker zu starten. Das rote Licht blinkt 30 Sekunden lang langsam,<br>bevor das Gerät online geht.<br>Ausschalten: Halten Sie die Power Taste 3 Sekunden lang gedrückt, um<br>das Gerät herunterzufahren. Ziehen Sie die SIM-Karte

### **Download App**

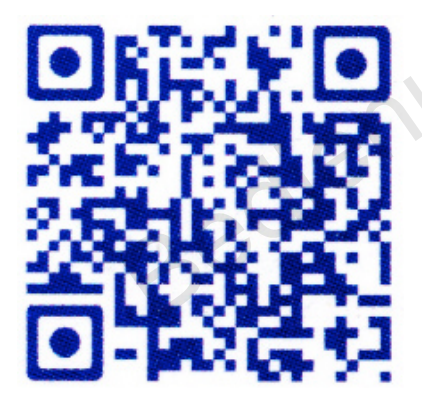

Suchen Sie in Google PlayStore oder im AppleStore nach der App **GPS365** und installieren Sie diese. Alternativ können Sie auch den QR-Code scannen.

**Zugriff vom PC:** www.365GPS.com

**App-Login:** Auf dem Gerät finden Sie eine 15-stellige Nummer, die Sie beim Login eingeben müssen. Die werkseitige Standardeinstellung für das Passwort ist 123456.

## **SMS-Befehle**

#### **000#number#** - Verbindliche Master-Nummer

Beispiel: 000#13812345678# Es werden bis zu drei Mobiltelefonnummern unterstützt, die gebunden werden können.

#### **111** - SMS-Aufzeichnung

*Antwort: Start recording 10* Einmalige Aufnahme von 10 Minuten (Nur mit Speicherkarte).

#### **555** - ALLE-Funktionen ausschalten

*Antwort: Turn off all functions.*

#### **222** - Sprachsteuerung Aufnahme

*Antwort: sound record 10*

Das Gerät zeichnet automatisch auf, wenn 60 dB erkannt werden. Loop-Aufnahme mit jeweils 10 Minuten.

#### **333** - Umgebungsgeräuschsignal

*Antwort: record call alarm*

Das Gerät ruft Ihre Nummer an, wenn ein verdächtiges Geräusch zu hören ist.

#### **666** - Vibrationsalarmmeldung

*Antwort: turn on motion sms alarm* Das Gerät sendet automatisch eine SMS an die Master-Nummer, wenn es Vibrationen erkennt. ige Aufnahme von 10 Minuten (Nur mit Speicherkarte).<br>
ALLE-Funktionen ausschalten<br>
t: *Turn off all functions.*<br>
Sprachsteuerung Aufnahme<br>
t: *sound record 10*<br>
arrat zeichnet automatisch auf, wenn 60 dB erkannt werden. Lo

#### **777** - Vibrationsalarmruf

*Antwort: Vibration call alarm*

Das Gerät wählt automatisch die Master-Nummer, wenn es Vibrationen erkennt.

#### **789** - 10 Sekunden aufzeichnen und in die App hochladen

*Antwort: Sending voice* Das Gerät zeichnet 10 Sekunden auf und lädt die Aufnahme in die App hoch.

#### **999** - SMS-Ortung

*Antwort: I device location* Standort des Geräts abfragen. **md#seconds#** - Ändern des Upload-Intervalls für die Positionierung Beispiel: md#10#

*Antwort: md#10# -OK* 10-60 Sekunden werden unterstützt.

**time#minutes** - Ändern Sie das Minuten-Upload-Intervall.

Beispiel: time#5 *Antwort: time#5* 1-120 Minuten werden unterstützt.

**heartbeat#time#** - Zeiteinstellung für das Heartbeat-Paket

*Antwort: heartbeat#time#* Es werden 10 bis 120 Sekunden unterstützt.

**123#1** - Track-Upload aktivieren

A*ntwort: OK/ON*

Der Upload ist standardmässig nicht aktiviert. Senden Sie eine SMS, um es zu aktivieren.

**123#0** - Track-Upload deaktivieren *Antwort: OFF*

**pwrst** – Passwort auf Werkseinstellung zurücksetzen 123456

**1122** – Gerät zurücksetzen *Antwort: OK* Das Gerät ist nach etwa einer Minute wieder betriebsbereit. - Track-Upload aktivieren<br>
1: OK/ON<br>
Iload ist standardmässig nicht aktiviert. Senden Sie eine SMS, um es zu<br>
en.<br>
1- Track-Upload deaktivieren<br>
1: OFF<br>
- Passwort auf Werkseinstellung zurücksetzen<br>
3<br>
- Gerät zurücksetzen

**imei#** - Überprüfen Sie die IMEI-Nummer

15-stellige Nummer Wenn der IMEI-Barcode verloren geht, kann er per SMS abgerufen werden.

**SYSRST#** - Starten Sie das Gerät neu

*Antwort: Restart in 1 minute*

#### **LED#on / LED#off** - LED ein- / ausschalten

*Antwort: ON; OFF* LED-Licht ein / LED-Licht aus

**Laden und automatisches Starten:** Wenn sich das Gerät im ausgeschalteten Zustand befindet, schliessen Sie es an die Stromversorgung an. Es wird automatisch gestartet, wenn die Spannung 3,7 V erreicht hat.

**SOS:** Halten Sie die SOS-Taste 4 Sekunden lang gedrückt. Das Gerät ruft direkt den Notfallkontakt an.